# **Så här gör du Sweol till en app:**

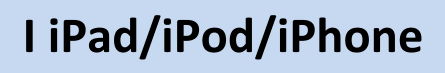

### **Öppna Safari och sök upp Sweol.**

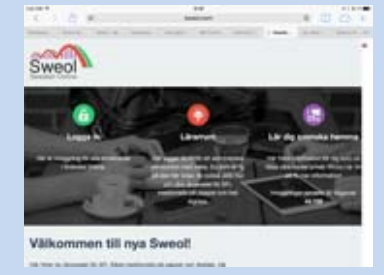

#### **Tryck på Elev och välj Ok.**

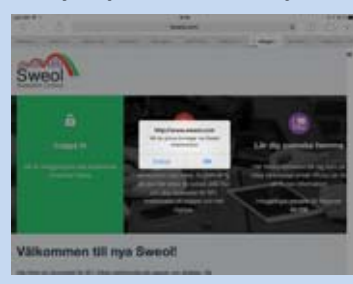

# **Tryck på delningsknappen och välj Lägg till på hemskärm.**

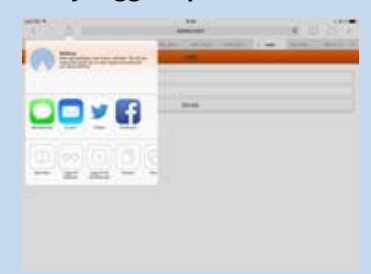

# **Lägg till.**

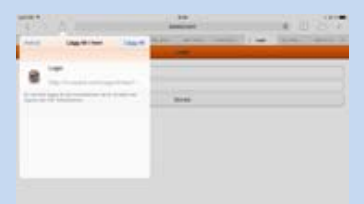

# **Nu finns Sweol på hemskärmen.**

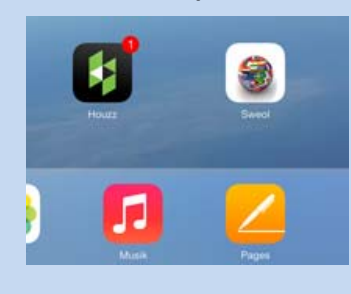

# **I Android**

**Öppna Chrome och sök upp Sweol.** 

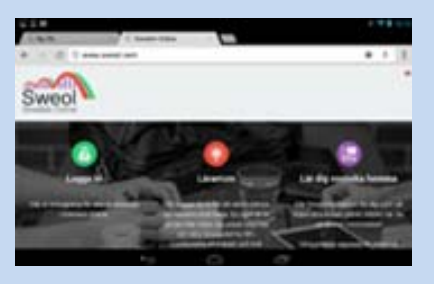

**Tryck på Elev och välj Ok.**

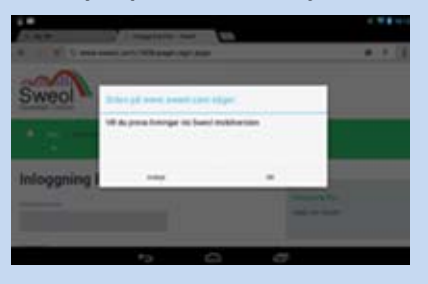

**Tryck på bokmärkesknappen och välj Spara/Ok.** 

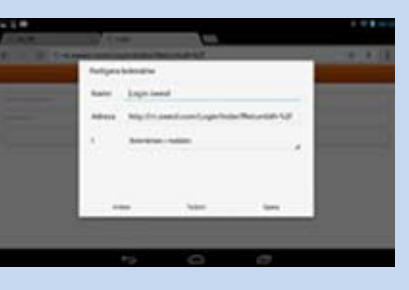

**Sök upp det sparade bokmärket och välj Lägg till på startskärm/hemskärm.** 

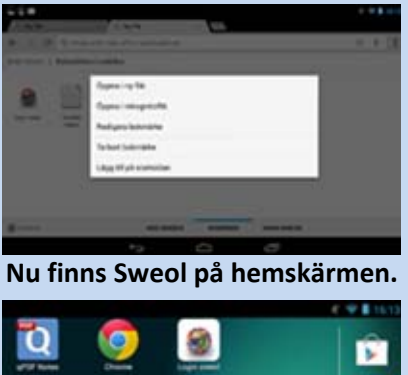